## CCTV FAQ

## ネットワークカメラ編

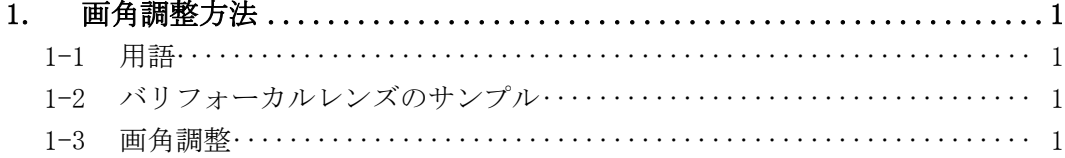

## 1. 画角調整方法

- 1-1 用語
- (1) バリフォーカルレンズ 焦点距離を調整することができるレンズ。可変焦点距離レンズ。 ズームレバーを回すことにより、画角を調整することができる。
- (2) ズームレバー 画角を調整するレバー。レンズを前に向けたときに、右に回すと TELE、左に回すと WIDE。
- (3) フォーカスレバー フォーカスを調整するレバー。レンズを前に向けたときに、右に回すと NEAR、左に回すと FAR。
- (4) TELE WIDE ( $T \Leftrightarrow W$ ) TELE: 画角を狭くし、被写体を大きく映す。 WIDE: 画角を広くし、被写体を小さく映す。
- (5) FAR・NEAR(F⇔N または∞⇔N) FAR: 遠い被写体にフォーカスを合わせる。 NEAR: 近い被写体にフォーカスを合わせる。
- 1-2 バリフォーカルレンズのサンプル

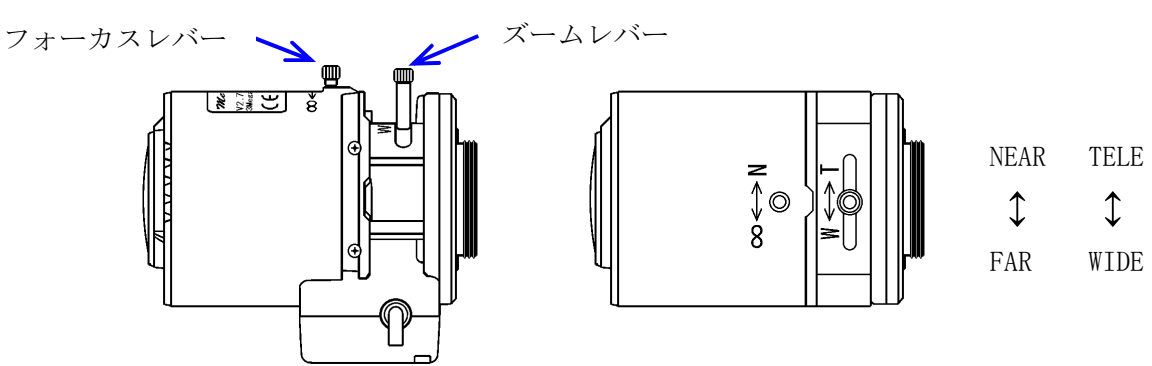

1-3 画角調整

画角の調整は、カメラの映像を見ながら、レンズのズーム、フォーカスを調整する。

- (1) レバーのネジを緩める ズームレバーのネジを回し、固定を緩める。 フォーカスレバーのネジを回し、固定を緩める
- (2) ズームレバーで画角を調整する 画角を狭くする場合は TELE 側に、広くする場合は WIDE 側に回す。

大きく回すとフォーカスがズレて調整しずらいので、少しづつ回し、フォーカスを合わせることを繰り 返す。

- (3) フォーカスレバーでフォーカスを調整する。 TELE 側に画角を変えた場合は FAR 側にレバーをまわす。 WIDE 側に画角を変えた場合は NEAR 側にレバーをまわす。 (NEAR 側に回すと前面のレンズが前に出てくる。)
- (4) レバーのネジを締める

画角、フォーカスの調整が終わったら、レバーのネジを締めて、レバーを固定する。 ネジを締める時にレバーが回らないように注意が必要。